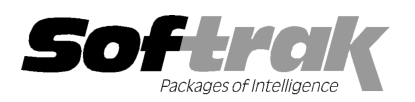

# Adagio® FX 9.0A (2011.09.23) Release Notes

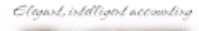

The most up-to-date compatibility information is on the **Product Compatibility Info** link at www.softrak.com.

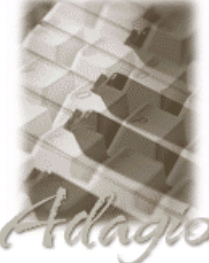

**Adagio** 

Crystal Reports® 8.5-B for Adagio DataCare 8.1A - 9.0A GridView 6.8A – 9.0D Lanpak 9.0C - 9.0D Ledger 6.8A - 9.0D ODBC 9.0A

Simply Accounting ® Version 2008 to 20 2011 (see note 1)

#### **Other**

Microsoft® Windows XP, Vista, 7 Office 2003, 2007

#### Upgrade Complexity

From prior version: Intermediate

## Enhancements and revisions in Adagio FX 9.0A (2011.09.23)

NOTE: Adagio FX 9.0A is NOT compatible with any version of QuickBooks.

- NOTE: Adagio FX 9.0A is NOT compatible with any version of QuickBooks.<br>♦ The retrieve from Simply Accounting now respects the 'Use existing budgets/forecasts' option. When enabled it allows sites to import their budgets. FX retrieves budget amounts from Simply exactly as they are stored in the Simply database, flipping the sign on Liabilities and Revenue. If the budget amounts are not what you expected you will need to use the import function available f from the File | Import Account Budgets menu. Liabilities and Revenue. If the budget amounts are not what you expected you will need to use the import function available from the<br>File | Import Account Budgets menu.<br>A Samentioned, the sign is flipped for Liabilities a
- now the same as for G/L Accounts and Posted Transactions (i.e. stored as credits in FX), making it easier to compare figures or do<br>math in the Financial Reporter. Note: this will require modifying existing financial statem math in the Financial Reporter. Note: this will require modifying existing financial statements to remove any work-around previously used to adjust for the difference in sign. Added an Excel Direct button to a number of grid screens. Use the 'Enable SF Export' option in Edit User to enable or disable the Added an Excel Direct button to a number of grid screens. Use the 'Enable SF Export' option
- ♦ Corrects other problems with retrieving Budgets from Simply Accounting.
- Excel Direct button. Added an Excel Direct button to a number of grid screens. Use the 'Enable SF Export' option in Edit User to enable or disable the<br>
Excel Direct button.<br>
★ The Financial Reporter now allows all users to see View | Customiz
- ♦ The Financial Reporter now allows all users to see View | Customize.
- ♦ The Financial Reporter now allows multiple users to be in Maintain Financial Maintain Reports at the same time.
- View.

#### Install Changes

- $\bullet$  This version moves toward our goal of a more Windows 7 friendly environment for installation. If you are installing to a mapped This version moves toward our goal of a more Windows 7 friendly environment for installation. If you are installing to a mapped<br>network drive that is normally accessible, but you cannot see it during the install when attem network drive that is normally accessible, but you cannot see it during the install when attempting to select a drive or folder, you can<br>now install by browsing to the correct folder using the Universal Naming Convention avoids having to adjust the User Account Control settings, which requires you to restart your computer and temporarily grant Administrative privileges to the user if they are not an administrator.
- ♦ This version simplifies installation by removing any consideration of the location of the Report Tables Drive (RTD) by the in install and program in virtually all cases. Therefore the install no longer prompts for the RTD. • This version simplifies installation by removing any consideration of the location of the Report Tables Drive (RTD) by the install a program in virtually all cases. Therefore the install no longer prompts for the RTD.<br>•
- The install writes to the master install log file "AdagioMasterInstall.log" in the \softrak\system folder. An entry is written to this log<br>when any full, upgrade or SP for any Adagio module (with a release date of March 20 installed and the version being replaced, the name of the Windows user who did the install and the rights for that user. An entry is also written to the log when an updated version of the Adagio Data Source (ADS) is installed, showing the version installed a version being replaced. This log can be used to quickly determine the install history for all Adagio programs. when any full, upgrade or SP for any Adagio module (with a release date of March 2011 or later) is installed. It shows the version<br>installed and the version being replaced, the name of the Windows user who did the install and the

# Enhancements and revisions in earlier versions of Adagio FX

version being replaced. This log can be used to quickly determine the install history for all Adagio programs.<br> **ancements and revisions in earlier versions of Adagio FX**<br>
Fefer to the Readme help file (Help | Readme) for

## Installing

Read the section 'Upgrading to this Version' below before installing an upgrade.

To install Adagio FX, you need the serial number and install code from the Product Label that came with your CD or from the download email sent to you by Softrak Systems.

If you are installing an upgrade, you need the serial number and install code from the Upgrade Product Label that came with your upgrade CD or from the download instruction email. A previous version of Adagio FX should already be installed on your computer before installing the upgrade. If a previous version is not already installed, you can still install the upgrade. After entering the upgrade serial number and install code, you will also have to enter the serial number and install code from a previous version.

To install Adagio FX (or an upgrade), run the program file you downloaded, or if Adagio FX was provided on CD, insert the CD in the drive and the install program will be started automatically. If the install program does not start automatically, run ADAGIO.EXE from the root of the CD. Once the install program is running, you can click the View button for detailed instructions in the Readme help. If Adagio FX is installed on a network, you must also do a workstation install for each workstation running Adagio FX. Refer to the manual or to the "Installing on a Network" section in the Readme for instructions.

NOTE: When installing Adagio from Vista or Windows 7 station to a network drive, in most cases you must first turn off User Account Control (UAC); otherwise the install will not be able to see mapped network drives and, therefore, the installation cannot be completed successfully. After installing you should turn UAC back on. It is recommended Adagio be run with UAC on.

Note 1: When used with Simply Accounting, Adagio FX requires that Simply Accounting programs be installed on the machine where FX is run.

Upgrading to this Version Upgrade Complexity: Intermediate

Adagio FX no longer supports and is not compatible with any version of QuickBooks®. Do not install this upgrade if you retrieve data from QuickBooks.

Adagio FX 9.0A requires Adagio Lanpak to be version 9.0C or higher. Do not install this upgrade before you have installed Lanpak 9.0C if you require multiple users in Adagio FX. If you have any prior version Lanpaks installed but no 9.0C Lanpaks, the Adagio FX install will warn you.

When new features are added to the Financial Reporter, new buttons may also be added to the toolbar. In order to view the new buttons, you may need to reset your toolbar after upgrading. To do this, go to View | Customize, Toolbars tab, select each toolbar in the list and click the Reset button each time.

Financial specs created by or converted by Adagio FX 9.0A cannot be opened by earlier versions of Adagio FX.

## Upgrading to 9.0A – installing the upgrade

Adagio FX 9.0A will be installed to the \softrak\fx folder. Previous versions were installed in \softrak\afwin.

When installing an upgrade to 9.0A you can delete (uninstall) the previous version (8.1C or older) or leave it installed. If the install detects a prior version, it will ask you if you want to remove it.

In most cases users will not need the previous version. However, if you have databases for QuickBooks or databases for multiple companies and do not want to convert them all at the same time you may want to leave the previous version installed.

Note: If you run an old version of FX on the same machine as 9.0A, there can be some unexpected affects on screen sizes and positions, and on grid, finder and smart finder settings, as these settings will be shared by both versions. If you are running on a network, help will not be available for your earlier version – the help window will show "Action canceled".

Uninstalling the previous version removes everything from the program folder \softrak\afwin that got installed but leaves everything else that you may have created manually, including the CustomRP and ModRP folders.

The upgrade install cannot change any custom icons you may have created to launch FX and they will continue to run your previous version if it was not uninstalled or will display a "missing shortcut" error if it was uninstalled. You must change these icons manually to run FX from \softrak\fx\fx.exe.

#### Upgrading to 9.0A – converting your database

Earlier versions of Adagio FX must be converted for use with 9.0A.

To start the conversion, open your current database that used your previous version of Adagio FX. A warning is displayed indicating the database will be converted and a backup must be made.

## Upgrading to 9.0A – after conversion

The program folder moves to \softrak\fx for version 9.0A. Previous versions of Adagio FX are installed to \softrak\afwin. Likewise, the

program filename changes to fx.exe whereas previous program versions were named afwin.exe.

The Windows Start list entry for version 9.0A will default to 'FX 9'. The Windows Start list entry for earlier versions defaulted to 'FX', and this entry will be left on your start list unless you uninstalled the earlier version. Use the new entry for FX 9. When installing an upgrade you should change any icons on your desktop or in desktop folders to run FX using the new program name and folder (see above paragraph). If you open FX 9.0A data with an older version of FX, you will see a message such as "Data version [9000] may not be compatible.". This indicates you need to change your icon.

Settings made in the Column Editor to grids, finders and smart finders for previous versions of FX may need to be redone or adjusted for FX 9.0A.

The Previously Opened database list is saved by Adagio User rather than for all users. The first time an existing user or a new user logs into Adagio FX they will be asked "Would you like your historical company access list set up?" Answer yes to have FX add all entries from the Previously Opened list from your prior version. It is no longer possible for all users to share the same Previously Opened list.

Adagio FX 9.0A uses a new Crystal Reports for Adagio table - AFW90. Custom reports should be updated to use the new table. You must also recreate any of the standard reports shipped with Adagio FX that you have modified (located in the ModRP folder).

## Upgrading to 9.0A – converting custom reports

If you have modified any of the standard reports installed by Adagio FX you will have to redo those modifications for FX 9.0A. Modified reports are files with an .rpt extension that you copied from \softrak\afwin\StandardRP to \softrak\afwin\ModRP and modified using Crystal Reports for Adagio. Your modified reports from your prior version will be copied to the folder \softrak\fx\ModRP.priorversion. Remodified reports must be placed in \softrak\fx\ModRP.

Installing the FX 9.0A upgrade does not delete your original modified reports in \softrak\afwin\ModRP, even if you uninstall your prior version. When you are certain these reports are no longer needed, you can delete the \softrak\fxwin\ModRP folder.

Custom reports created in Crystal Reports for Adagio for earlier versions of FX should be modified or recreated for use with FX 9.0A databases in most cases. Your custom reports from your prior version will be copied to the folder \softrak\fx\CustomRP.priorversion. Recreated custom reports must be placed in \softrak\fx\CustomRP. Installing the FX 9.0A upgrade does not delete your original custom reports in \softrak\afwin\CustomRP, even if you uninstall your prior version. When you are certain these reports are no longer needed, you can delete the \softrak\afwin\CustomRP folder.

The Crystal table for 9.0A is 'AFW90' It replaces 'AFW80' from earlier versions.

-- end --